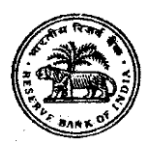

# **भारतीय ररज़र्व बैंक सर्र्वसेज़ बोर्व**

# **ऑनलाइन भती परीक्षा के ललए सूचना पुस्ततका**

**प्रबंधक (तकनीकी – लसर्र्ल)**

## **1. परीक्षा योजना :**

इस परीक्षा में निम्नलिखित प्रश्नपत्र होंगे :

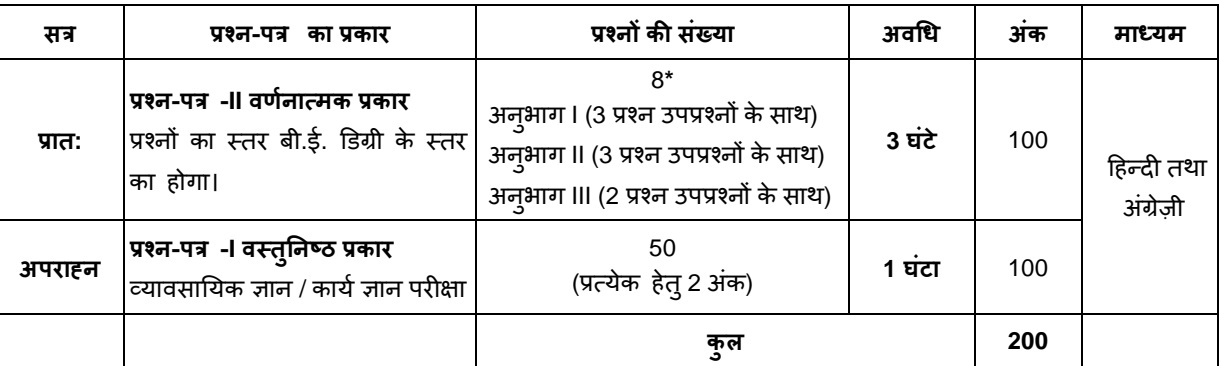

\*अभ्यर्थियों को अनुभाग । में किन्हीं दो, अनुभाग ॥ में भी किन्हीं दो और अनुभाग ॥। में किसी एक प्रश्न का उत्तर लिखना है । सभी प्रश्नों हेत् समान अंक होंगे । यदि कोई अभ्यर्थी जरुरत से अतिरिक्त प्रश्नों के उत्तर लिखता है, तो, अनुभाग । और अनुभाग ॥ में लिखे **गए प्ले के र्ल दो उत्तरों और अनुभाग III के के र्ल प्ले उत्तर का मूलयांकन ्ोगा।**

- (i) प्रश्न-पत्र -I में प्रत्येक प्रश्न के लिए पांच विकल्प होंगे । प्रत्येक गलत उत्तर के लिए ऋणात्मक अंकन होगा (प्रत्येक गलत उत्तर के लिए उस प्रश्न के लिए निर्धारित अंकों का ¼ भाग दंडस्वरूप काट लिया जाएगा)
- (ii) केवल ऐसे अभ्यर्थियों के ही प्रश्न-पत्र -I का मूल्यांकन किया जाएगा जो दोनों पेपरों में शामिल होते हैं। बोर्ड दवारा लिए गए निर्णयान्**सार, केवल प्रश्न-**पत्र -I में पर्याप्त उच्च अंक पानेवाले अभ्यर्थियों के ही प्रश्न-पत्र -II का मूल्यांकन किया जाएगा।
- (iii) प्रश्न-पत्र -II **वर्णनात्मक प्रकार** (कंप्यूटर/ पेपर आधारित) : प्रश्न कंप्यूटर के मॉनिटर पर दर्शाए जाएंगे। उत्तर एक अलग उतर पत्र पर लिखने हैं जो इस उददेश्य से प्रदान किया जाएगा।
- (iv) कृपया नोट करें की पेपर I और प्रश्न-पत्र II के बीच एक ब्रेक होगा । अभ्यर्थियों को दोनों के लिए अलग से लॉगइन करना होगा । दोनों के लिये अलग से प्रवेश पत्र बनाया जायेगा ।
- (v) दोनों प्रश्न-पत्रों के प्रश्न हिन्दी और अंग्रेज़ी में बनाए जाएंगे। उत्तर या तो हिन्दी या अंग्रेज़ी मेंलिखे जा सकते हैं। अभ्यर्थी हिन्दी या अंग्रेज़ी में साक्षात्कार का चयन कर सकते हैं।
- (vi) साक्षात्कार हेत् बुलाए जानेवाले अभ्यर्थियों की संख्या बोर्ड दवारा तय की जाएगी।
- (vii) अंतिम चयन, ऑनलाइन परीक्षा में और साक्षात्कार दोनों में प्रदर्शन के आधार पर किया जाएगा।

(viii) परीक्षार्थियों के पास प्रश्न-पत्र -I के प्रश्नों को हिंदी या अंगेजी में चुनने का विकल्प होगा । भाषा का विकल्प परीक्षा के आरंभ में ही चुनना होगा । हालांकि आवश्यकतान्उसार, भाषा का विकल्प चुनने के बाद आप दो भाषाओं के बीच स्विच/टॉगल कर सकेंगे । परीक्षा के वस्तुनिष्ठ प्रश्नपत्रों के उत्तर माउस द्वारा सही ववकल्प और उसके उपरांत 'Save and Next' पर स्लिक करके हदए जाएंगे।

(ix) प्रश्न-पत्र -I वस्तुनिष्ठ प्रकार के प्रश्नपत्र में सभी वस्तुनिष्ठ प्रश्नों हेत् एकाधिक विकल्प होंगे । उम्मीदवार प्रश्न-पत्र -I के प्रश्नों को केवल उस प्रश्नावली के लिए आबंटित समय के दौरान हल कर सकते हैं। प्रश्न के उत्तर के पांच विकल्पों में से केवल एक सही उत्तर होगा। उम्मीदवार को सही उत्तर च्नकर उस विकल्प को 'माउस क्लिक' करना है जो उसे सही लगता है । क्लिक किया गया विकल्प उस प्रश्न का उत्तर माना जाएगा ("Save & Next" पर **क्लिक करने के बाद)।** ऑनलाइन परीक्षा के स्कोर, अपनाई गई निम्नलिखित प्रक्रिया दवारा निकाले जाते हैं :

गलत उत्तरों के लिए दंड लगाने के बाद, शुद्ध अंकों की गणना हेत् प्रत्येक वस्तुनिष्ठ परीक्षा में अभ्यर्थी द्वारा दिए गए सही उत्तरों की संख्या पर विचार किया जाता है। प्रत्येक प्रश्नावली में अंकों को दशमलव सहित दो अंकों तक रिपोर्ट किया जाता है।

### **पेपर-I र्ततुननष्ठ परीक्षा**

इस प्रश्नपत्र में पूछे गए प्रश्न विशेषज्ञता के क्षेत्र से संबंधित होंगे।

### **पेपर-II र्र्वनात्मक परीक्षा**

इस प्रश्नपत्र में पूछे गए प्रश्न विशेषज्ञता के क्षेत्र से संबंधित होंगे।

प्रश्नों का स्तर बी.ई. डिग्री के स्तर का होगा।

#### **2. ऑनलाइन परीक्षा पैटनव का र्र्र्रर् : संचालन संबंधी अनुदेश**

- (1) उम्मीदवार के लिए एक लॉगइन स्क्रीन डिस्प्ले होगी । उम्मीदवार को प्रवेश पत्र पर मुद्रित लॉगइन ID और पासवर्ड का प्रयोग करते हुए लॉगइन करना है ।
- (2) पेपर-I और पेपर-II अंग्रेजी और हिंदी दोनों भाषाओं में उपलब्ध होगा। पेपर-II के लिए उत्तर हिंदी या अंग्रेजी में लिखे जा सकते हैं।
- (3) उम्मीदवार की प्रोफाइल (नाम, रोल न. आदि) डिस्प्ले होगी और यदि प्रोफाइल सही हो तो उम्मीदवार 'I Confirm' बटन पर क्लिक करके पुष्टि करें। उसके बाद स्क्रीन पर अन्**देश प्रदर्शित होंगे** । <u>उम्मीदवार को यह सुनिश्चित करना है कि डिस्प्ले की गई प्रोफाइल उसी</u> <u>की है । यदि कोई विसंगति हो तो उसे परीक्षा शुरू होने से पहले परीक्षा प्रशासक/निरीक्षक की जानकारी में लाएं ।</u>
- (4) पेपर I में सभी प्रश्िों के बहुववकल्प होंगे । प्रश्ि के पााँच उत्तर में से के वि एक सही उत्तर होगा । **उम्मीदर्ार को स्ी उत्तर चुनकर उस** विकल्प को 'माउस क्लिक' करना है जो उसे सही लगता है । क्लिक किया गया विकल्प उस प्रश्न का उत्तर माना जाएगा। किसी भी प्रश्न का उत्तर, मूल्यांकन के लिये तभी मान्य होगा जब उम्मीदवार ने उसको "Save & Next" के साथ सबमिट किया हो अथवा **"Marked for Review & Next" पर स्क्लक ककया ्ो** ।
- (5) उम्मीदवार को अन्**देशों को सावधानीपूर्वक पढ़ना है तथा स्क्री**न पर नीचे की ओर दिए 'चेकिंग' बॉक्स क्लिक पर करके यह दर्शाना है कि उसने अन्**देश ध्यानपूर्वक पढ़ लिए हैं। तब उसके बाद** 'I am ready to begin' बटन एक्टिवेट हो जाता है ।
- (6) 'I am ready to begin' बटन पर क्लिक करने के पश्चात परीक्षा का वास्तविक समय प्रारम्भ हो जाएगा ।
- (7) एक समय पर एक ही प्रश्न दिखाई देगा ।
- (8) सर्वर पर घड़ी सेट की गई है और आपके स्क्रीन पर ऊपरी दांए कोने में काउंट डाउन टाइमर आपके लिए परीक्षा परी करने के लिए शेष समय दर्शाएगा । घड़ी में समय पूरा हो जाने पर परीक्षा का समय स्वतः पूरा हो जाता है । आपको अपनी परीक्षा समाप्त या सबमिट िहीं करिी है ।
- (9) स्क्रीन के दाहिने कोने पर प्रश्न पैलेट, प्रत्येक प्रश्न के लिए निम्न में से कोई एक स्थिति प्रकट करता है:

1 आप अभी तक प्रश्न पर नहीं गए हैं।

2 आपने प्रश्न का उत्तर नहीं दिया है।

3 आप प्रश्न का उत्तर दे चुके हैं।

2 आपने प्रश्न का उत्तर नहीं दिया है पर प्रश्न को पुनर्विचार के लिए चिहिनत किया है।

<mark>5.</mark> प्रश्न जिसका उत्तर दिया गया है और समीक्षा के लिए भी चिहिनत है, उसका मूल्यांकन किया जायेगा।

पुनर्विचार के लिए चिहिनत (Marked for Review) स्थिति सामान्यतः अनुस्मारक के रूप में कार्य करती है जिसे आपने प्रश्न को दुबारा देखने के लिए सेट किया है । यदि आपने किसी प्रश्न के लिए उत्तर चुना है जिसे पुनर्विचार के लिए चिहिनत किया है, तब मूल्यांकन में उस उत्तर पर ववचार ककया जाएगा ।

- (10) उत्तर देने के लिए प्रश्न चुनने के लिए आपको निम्नलिखित में से एक करना है:
	- क. उस नंबर के प्रश्न पर सीधे जाने के लिए आपके स्क्रीन पर दांए प्रश्न पैलेट पर प्रश्न नंबर पर क्लिक कीजिए । नोट करें कि इस विकल्प के प्रयोग पर वर्तमान प्रश्न का आपका उत्तर **सेव नहीं होता** है ।
	- ि. वतयमाि प्रश्ि का उत्तर सेव करिे के लिए और िम में अगिे प्रश्ि पर जािे के लिए **'Save & Next'>** पर स्लिक कीस्जए।
	- ग. वतयमाि प्रश्ि का उत्तर सेव करिे, के लिए तथा अगिे प्रश्ि पर जािे के लिए **'Mark for Review & Next'** पर स्लिक कीस्जए।
- (11) वस्तुनिष्ठ उत्तर चुनने के लिए, एक विकल्प बटन पर क्लिक कीजिए ।
- (12) वस्तुनिष्ठ उत्तर बदलने के लिए दूसरा वांछित विकल्प बटन क्लिक कीजिए ।
- (13) उत्तर सेव करिे के लिए आपको **Save & Next** पर स्लिक करिा होगा ।
- (14) चुिा गया वस्तुनिष्ठ उत्तर डिलसिेलट करिे के लिए, चुिे गए ववकल्प पर कफर से स्लिक कीस्जए या **Clear Response बटन** पर स्लिक कीस्जए।
- (15) पुिरीक्षर् के लिए प्रश्ि र्चस्न्हत करिे के लिए **Mark for Review & Next** पर स्लिक कीस्जए । यहद **Marked for Review** के लिए चिन्हित प्रश्न के लिए उत्तर चुना जाता है तो अंतिम मूल्यांकन में उत्तर पर विचार किया जाएगा।
- (16) किसी वस्तुनिष्ठ प्रश्न का उत्तर बदलने के लिए, पहले प्रश्न सिलेक्ट कीजिए और फिर नये उत्तर पर क्लिक कीजिए और उसके बाद **Save & Next** बटन पर क्लिक कीजिए ।
- (17) जो प्रश्न उत्तर देने के बाद 'Save' या 'Mark for Review' किए गए हैं, सिर्फ उन्हीं प्रश्नों पर मूल्यांकन के लिए विचार किया जाएगा।
- (18) किसी सेक्शन के अंतिम प्रश्न पर Save & Next बटन क्लिक करने के बाद आप आटोमैटिकली अगले सेक्शन के पहले प्रश्न पर पहुंच जाएंगे ।
- (19) सेक्शन के प्रश्नों के स्टेटस को देखने के लिए सेक्शनों के नामों पर आप माउस कर्सर मूव कर सकते हैं।
- (20) उम्मीदवारों से अन्**रोध हैं कि "टेस्ट एडमिनिस्ट्रेटर**" के निर्देशों का ध्यान से अन्**सरण करें । यदि कोई उम्मीदवार निर्देशों/**नियमों अनुसरण नहीं करता है तो इसे कदाचार/अन्चित तरीके अपनाने का मामला माना जाएगा और उम्मीदवार भारिबैंसबो दवारा निर्णीत अवधि के लिए पारीक्षाओं में बैठने से वंचित किए जाने के लिए पात्र होगा।
- (21) उम्मीदवार केवल परीक्षा शुरू होने से पहले टेस्ट एडमिनिस्ट्रेटर से अपनी शंकाओं का समाधान कर सकता है । परीक्षा शुरु होने के बाद किसी भी क्वेरी (शंका) का उत्तर नहीं दिया जाएगा ।
- (22) परीक्षा (वस्तुनिष्ठ और वर्णनात्मक) की समय की समाप्ति के बाद, उम्मीदवार ना ही किसी भी प्रश्न का उत्तर दे पाएंगे और ना ही अपने उत्तर जांच पाएंगे। परीक्षा का समय समाप्त होने पर उम्मीदवार के उत्तर कंप्यूटर सिस्टम दवारा स्वतः सेव कर लिए जाएंगे ।
- (23) आप अपने साथ एक बॉल पॉइंट पेन अवश्य लाएं । आप अपने साथ इंक स्टैम्प पैड (नीला/काला) ला सकते हैं । आपको कच्चे काम के लिए या उत्तर देने से पूर्व प्रश्नों को पुनरीक्षण हेतू चिन्हित करने के लिए एक कागज दिया जाएगा । कच्चा काम करने के लिए आपको जो कागज का पन्ना दिया गया है उसे परीक्षा परिसर छोड़कर जाने से पहले, परीक्षा प्रशासक को अवश्य लौटा दें ।
- (24) **कृपया नोट करें :-**
	- (अ) परीक्षा (वस्तुनिष्ठ और वर्णनात्मक) का पूर्ण समय समाप्त होने तक उम्मीदवारों को "फाइनली सबमिट" करने नहीं दिया जाएगा ।
	- (ब) एक बार परीक्षा शुरू हो जाने पर किसी भी परिस्थिति में कोई उम्मीदवार की-बोर्ड की किसी भी बटन पर क्लिक नहीं करेगा क्यों **कक इससे परीक्षा लॉक ्ो जाएगी ।**

#### **3. सबलमशन के बारे में -**

- 1. उम्मीदवारों को परीक्षा के पूर्ण समय की समाप्ति से पूर्व अपने उत्तरों को सबमिट करने की अनृमति नहीं होगी।
- 2. उम्मीदवार अपना उत्तर केवल 'सबमिट' से पूर्व ही बदल सकता / सकती है ।
- 3. परीक्षा अवधि की समाप्ति के पश्चात, उम्मीदवार ना ही किसी भी प्रश्न का उत्तर दे पाएंगे और ना ही अपने उत्तर जांच पाएंगे । उम्मीदवार ने 'सबमिट' बटन क्लिक नहीं किया होगा तब भी कंप्यूटर सिस्टम दवारा उसके उत्तर स्वतः ही सेव कर लिए जाएंगे।

#### **4. सामानय अनुदेश:**

(1) आपको प्रवेश पत्र जारी किया गया है इसका यह अर्थ नहीं है कि बोर्ड दवारा आपकी उम्मीदवारी को अंततः स्वीकृति दे दी गई है अथवा परीक्षा के अपने आवेदन में आपके दवारा भरी गई प्रविष्टियों को बोर्ड ने सत्य और सही मान लिया है । यह नोट कर लिया जाए कि ऑनलाइन परीक्षा के परिणाम के आधार पर जो उम्मीदवार क्वालीफाई करेंगे, केवल उनके साक्षात्कार के समय पर बोर्ड पात्र उम्मीदवारों की आयु, शैक्षणिक योग्यता, और वर्ग (अनुसूचित जाति / जनजाति / अपिव / बैंचमार्क दिव्यांग /EWS) आदि का मूल दस्तावेजों के संदर्भ में सत्यापन करेगा । इसलिए आप कृपया यह नोट कर लें कि यदि किसी भी स्तर पर यह पाया जाता है कि आप विज्ञापन में दिए गए पात्रता मानदंड की संतुष्टि नहीं करते हैं अथवा आवेदन में आपके दवारा दी गई जानकारी गलत है तो ऐसी किसी कार्रवाई जिसे बोर्ड/भारतीय रिज़र्व बैंक करना चाहेगा के साथ आपकी उम्मीदवारी रदद कर दी जाएगी । आप कुपया नोट कर लें कि प्रवेश पत्र भारतीय रिजर्व बैंक में रोजगार का प्रस्ताव नहीं है ।

### (2) परीक्षा स्थल की पष्टि करने के लिए ऑनलाइन परीक्षा से एक दिन पहले आप परीक्षा स्थल जाकर देख सकते हैं ताकि परीक्षा के दिन **आप समय पर ररपोटव कर सकें ।**

- (3) आपका हाल ही का पासपोर्ट आकार का फोटोग्राफ चिपकाकर प्रवेश पत्र अपने साथ परीक्षा स्थल पर लाएं । (अच्छा होगा कि वही फोटो चिपकायें, जिसे पंजीकरण के समय अपलोड किया गया हो ।)
- (4) कृपया वर्तमान में वैध फोटो युक्त पहचान का प्रमाण <mark>मूल रूप में</mark> और इसकी <mark>एक फोटोकापी</mark> भी साथ लाएं <u>यह अनिवार्य है</u> । इन दस्तावेजों के बिना आने वाले उम्मीदवारों को परीक्षा में बैठने नहीं दिया जायेगा । कृपया प्रवेश-पत्र तथा पहचान के प्रमाणपत्र की फोटो **कापी समुधचत रूप से तटेपल करके परीक्षा के अंत में पर्यवेक्षक को सौंप दें।** वतयमाि में वैध निधायररत फोटो पहचाि प्रमार् हैं- पैनकार्ड/पासपोर्ट/स्थायी ड्राइविंग लाइसेंस/वोटर्स कार्ड/फोटोग्राफ युक्त बैंक पास बुक/आधिकारिक लेटर हेड पर राजपत्रित अधिकारी दवारा फोटो के साथ जारी फोटो पहचान का प्रमाण/आधिकारिक लेटर हेड पर जन प्रतिनिधि दवारा फोटो के साथ जारी फोटो पहचान का प्रमाण/मान्यता प्राप्त कालेज/युनिवर्सिटी दवारा जारी वैध वर्तमान पहचान पत्र/आधार कार्ड/फोटो युक्त ई-आधार कार्ड/कर्मचारी पहचान पत्र/फोटोग्राफ युक्त बार काउंसिल पहचान पत्र । कृपया नोट करें - राशन कार्ड और लर्नर ड़ाइविंग लाइसेंस को वैध पहचान-प्रमाण के रूप में स्वीकार नहीं किया जाएगा । स्टाफ उम्मीदवारों को RBI द्वारा जारी पहचान पत्र लाना होगा । कृपया ध्यान दें कि प्रवेश पत्र पर लिखा गया आपका नाम (जैसे आपने पंजीकरण के दौरान दिया है) फोटो पहचान प्रमाण पर दिखते नाम से बिल्कुल मिलना चाहिए । महिला उम्मीदवार जिन्होंने शादी के पश्चात अपने पहले/अंतिम/बीच के नाम में परिवर्तन किया हो वे इस पर विशेष ध्यान दें। **प्रवेश** पत्र पर और फोटो पहचान प्रमाण में दिए गए नाम में यदि जरा भी बेमेल हुआ तो आपको परीक्षा में शामिल होने नहीं दिया जाएगा। उन उम्मीदवारों के मामले में जिन्होंने अपना नाम बदल लिया है, यदि वे राजपत्र अधिसूचना/अपना विवाह प्रमाण पत्र/शपथपत्र प्रस्तुत करते हैं तो ही उन्हें अनुमति दी जाएगी ।
- (5) बायोमैट्रिक डाटा (अंगूठे का निशान) और फोटोग्राफ परीक्षा से पहले परीक्षा स्थल पर लिया जाएगा। बायोमैट्रिक डाटा सत्यापन प्राधिकारी का इस संदभय में (िाटा मैच करता है या िहीं करता है) निर्यय अंनतम होगा और उम्मीदवारों के लिए बाध्यकारी होगा। **बायोमैदिक र्ाटा** कैप्चर करने/सत्यापन करने की प्रक्रिया में किसी भी अवसर पर भाग लेने से इन्कार करने पर उम्मीदवारी रदद हो सकती है। इस संदर्भ में कृपया निम्नलिखित का ध्यान रखेः
	- (क) यदि उंगलियों पर कोई परत हो (स्याही/मेहंदी/रंग आदि लगी हुई) तो उन्हें धोना सुनिश्चित करें ताकि परीक्षा की तिथि से पहले उन पर लगी परत उतर जाए।
	- (ख) यदि उंगलियां मैली या धुलभरी हों तो अंगूठे के निशान के (बायोमैट्रिक) लिए जाने से पहले उन्हें धोकर सुखा लेना सुनिश्चित करें।
	- (ग) सुनिश्चित कर लें कि दोनों हाथों की उंगलियां सुखी हों। यदि उंगलियां नम हों तो प्रत्येक उंगली पोंछकर उसे सुखा लें।
	- (घ) यदि कैप्चर किया जाने वाला अंगूठा चोटिल/क्षतिग्रस्त हो तो तुरंत परीक्षा केद्र में संबंधित प्राधिकारी को सूचित करें।
	- (इन बिन्द्ओं में से किसी का भी पालन न करने पर परीक्षा में शामिल होने से वंचित रखा जाएगा।)
- (6) परीक्षा स्थल पर टेस्ट एडमिनिस्ट्रेटर और भारतीय रिज़र्व बैंक सर्विसेज़ बोर्ड प्रतिनिधि के निर्देशों का आपको निष्ठापूर्वक पालन करना चाहिए। आप निर्देशों का उल्लंघन करेंगे तो आपको अयोग्य ठहराया जाएगा और परीक्षा स्थल छोड़कर जाने के लिए कहा जाएगा ।
- (7) परीक्षा के दौरान पुस्तकों, नोट बुकों, लिखित नोट्स, पेजर, सेल फोन (कैमरे की सुविधा सहित या रहित) अथवा ऐसे ही इलेक्ट्रानिक संचार उपकरण आदि के प्रयोग की अन्**मति नहीं** होगी । उम्मीदवारों को सूचित किया जाता है कि पेजर सहित कोई भी प्रतिबंधित वस्तु परीक्षा स्थल पर न लाएं क्योंकि उनके सुरक्षा इंतजाम का आश्वासन नहीं दिया जा सकता है । जो उम्मीदवार परीक्षा के दौरान किसी दूसरे उम्मीदवार से/को सहायता लेने/देने सहित किसी अन्चित साधन या कदाचार का सहारा लेते हुए पाया गया, उसे अयोग्य घोषित कर दिया जाएगा । उम्मीदवारों को यह सुनिश्चित करने के लिए सतर्क रहना चाहिए कि दूसरा कोई उम्मीदवार उनके उत्तरों की नकल न कर सके । नॉन-प्रोग्रामेबल इलेक्ट्रॉनिक कैलकुलेटर के उपयोग की अन्**मति है। इस तरह के कैलकुलेटर को स्क्रीन** पर ऑििाइि उपिब्ध कराया जाएगा।
- (8) सही व गलत उत्तरों के पैटर्न में समानता का पता लगाने के लिए आपके प्रत्युत्तरों का परीक्षा में सम्मिलित अन्य उम्मीदवारों के साथ विश्लेषण किया जायेगा । यदि निर्धारित प्रक्रिया के अनुसार यह अनुमान लगता/निष्कर्ष निकलता है कि प्रत्युत्तरों में सहभागिता की गई है और प्राप्त अंक वास्तविक/वैध नहीं है तो आपको अयोग्य ठहराया या उम्मीदवारी रदद की जा सकती है । नकल करते, सहायता लेते

या देते या उम्मीदवार के लिए अनुचित ऐसा व्यवहार करते हुए पाये गए उम्मीदवार के मूल्यांकन पर विचार नहीं किया जाएगा। आगे ऐसे उम्मीदवार के खिलाफ बोर्ड उसके द्वारा उपयुक्त समझी जाने वाली कार्रवाई कर सकता है ।

- (9) आपको अपने साथ एक बाल-पाइंट पेन लाना चाहिए। आप अपने साथ स्याही स्टैम्प पैड (नीला/काला) ला सकते है। परीक्षा के अंत में अपने उत्तर सबमिट करने से पहले जिन प्रश्नों को आप रिव्यू करना चाहते हैं उनके प्रश्न नंबर लिखने या रफ वर्क करने के लिए आपको कागज का एक पृष्ठ दिया जाएगा। परीक्षा पूरी होने के बाद स्थल छोड़ने से पहले आप कागज का यह पृष्ठ अभिजागर को सौंप दें।
- (10) जो उम्मीदवार छल रूप धारण करने अथवा ऐसे जाली दस्तावेज प्रस्तुत करने जिनके साथ छेडछाड की गई हो अथवा ऐसे बयान देने जो गलत या मिथ्या हों अथवा किसी महत्वपूर्ण जानकारी को छुपाने अथवा अन्यथा परीक्षा में प्रवेश पाने हेतु किसी अन्य अनियमित या अन्चित माध्यम का प्रयोग करने अथवा परीक्षा कक्ष में अन्चित साधनों का प्रयोग करने अथवा प्रयोग करने का प्रयास करने अथवा परीक्षा कक्ष में दुर्व्यवहार करने का दोषी है या बैंक बोर्ड दवारा दोषी घोषित किया गया है, उसे स्थायी रूप से अथवा विनिर्दिष्ट अवधि के लिए -
	- (i) बोर्ड द्वारा उम्मीदवारों के चयन हेतु ली जाने वाली किसी परीक्षा में प्रवेश अथवा साक्षात्कार में उपस्थिति से बोर्ड द्वारा, प्रनतबंर्धत होगा और
	- (ii) बैंक द्वारा उसके रोजगार से प्रनतबंर्धत होगा, और
	- (iii) यदि बैंक की सेवा में आ चुका हो, तो उचित नियमों के अंतर्गत अनुशासनिक कार्रवाई का भागी होगा ।

#### (11) **बैंचमाकव ददवयांग वयस्क्तयों (PWBD) के ललए नोट :**

- (i) परीक्षा के प्रत्येक घंटे हेतु बीस (20) मिनट का अतिरिक्त/क्षतिपूरक समय केवल उन्हीं निःशक्तजनों को अन्**मत किया जायेगा** जिन्हें गति सहित लिखने, टाईप करने में शारीरिक रूप से असुविधा हो । तथापि परीक्षा के प्रत्येक घंटे के लिए बीस (20) मिनट का अतिरिक्त/क्षतिपूरक समय, सभी दृष्टिबाधित उम्मीदवारों को प्रदान किया जाएगा भले ही उन्होंने किसी स्क्राइब का विकल्प अपनाया हो या स्वयं लिखते हों या मैग्नीफायर जैसे उपकरणों की सहायता से स्वयं लिखते हों।
- (ii) जो बैंचमार्क दिव्यांग उम्मीदवार, स्क्राइब की सुविधा लेना चाहते हैं, आवश्यक अनुदेशों को **अवश्य** डाउनलोड कर लें और ध्यान से **पढ़** िें । इन्हें आरबीआई की वेबसाइट से िाउििोि ककया जा सकता है ।
- (iii) ऐसे उम्मीदवार जो स्क्राइब की सुविधा का प्रयोग करना चाहते हैं को एक संयुक्त वचनपत्र / घोषणा फार्म जिसे भारतीय रिज़र्व बैंक की वेबसाइट से डाउनलोड किया जा सकता है, प्रस्तुत करना होगा ।
- (iv) सभी दृष्टि बाधित उम्मीदवारों को स्क्रीन पर मैग्नीफायर की सुविधा का प्रयोग करने की अनुमति दी जाएगी।
- (v) कोई भी उम्मीदवार जो स्क्राइब का उपयोग कर रहा है, उसे यह सुनिश्चित करना चाहिए कि वह उपरोक्त दिशानिर्देशों के अनुसार परीक्षा में स्क्राइब का उपयोग करने के लिए पात्र है। उपरोक्त दिशानिर्देशों का उल्लंघन करते हुए स्क्राइब का उपयोग करने वाला कोई भी उम्मीदवार अयोग्य हो जाएगा और उसे बिना किसी सूचना के सेवा से हटाया जा सकता है, यदि वह पहले ही बैंक में शामिल हो चुका है।
- (vi) परीक्षा के दौरान, किसी भी स्तर पर, यदि यह पाया जाता है कि स्क्राइब स्वतंत्र रूप से प्रश्नों का उत्तर दे रहा है, तो परीक्षा सत्र समाप्त कर दिया जाएगा, और उम्मीदवार की उम्मीदवारी रदद कर दी जाएगी। स्क्राइब की सेवाओं का उपयोग करने वाले ऐसे उम्मीदवारों की उम्मीदवारी भी रद्द कर दी जाएगी यदि टेस्ट प्रशासक कर्मियों दवारा परीक्षा के बाद यह बताया जाता है कि स्क्राइब ने स्वतंत्र रूप से प्रश्नों का उत्तर दिया है।
- (12) RPwD अधर्ननयम, 2016 की र्धरध 2(एस) की पररभधषध के तहत कवर ककए गए ननहदाष्ट हदवयधंग वयश्क्तयों के ललए, लेककन श्जन्हें उक्त अधिनियम की धारा 2(आर) की परिभाषा के तहत कवर नहीं किए गए अर्थात 40% से कम दिव्यांगता वाले और लिखने में कठिनाई वाले व्यक्ति:
	- (i) परीक्षा के प्रत्येक घंटे के लिए बीस (20) मिनट के प्रतिपूरक समय की अनुमति उन उम्मीदवारों को दी जा सकती है, जो RPwD अधिनियम, 2016 की धारा 2 (S) की परिभाषा के तहत निर्दिष्ट दिव्यांग हैं, लेकिन जो धारा 2 (R) की परिभाषा के तहत कवर नहीं किए गए हैं, अर्थात ऐसे व्यक्ति जिनकी दिव्यांगता 40% से कम हो और जिन्हें लिखने में कठिनाई हो और जो लेखन सहायक (स्क्राइब) की सुविधा का उपयोग करते हों।
	- (ii) ऐसे उम्मीदवार जो स्क्राइब की सुविधा का उपयोग करना चाहते हैं, उन्हें उनके लिए दिए गए निर्देशों को डाउनलोड कर ध्यान से पढ़ना होगा, जिसे आरबीआई की वेबसाइट से भी डाउनलोड किया जा सकता है।
	- (iii) इन उम्मीदवारों को परिशिष्ट-IV के प्रोफार्मा जो बैंक की वेबसाइट www.rbi.org.in पर उक्त भर्ती के विज्ञापन की विस्तृत सूचना के अंतर्गत उपलब्ध हैं; के अनुसार स्वयं के स्क्राइब का विवरण प्रस्तुत करना होगा।
- (13) परीक्षा की व्यवस्था में कुछ समस्या आने की संभावना को पूरी तरह नकारा नहीं जा सकता जिससे परीक्षा की डिलिवरी तथा/अथवा परिणाम आने पर प्रभाव पड़ सकता है । ऐसी स्थिति में समस्या को दूर करने का हर संभव प्रयास किया जाएगा जिसमें उम्मीदवारों का स्थानांतरण, परीक्षा में विलंब शामिल हैं । परीक्षा का पुनः आयोजन पूर्णतः भारिबैं सर्विसेज़ बोर्ड/परीक्षा संचालित करने वाले निकाय

का निर्णय होगा । पुनः परीक्षा के लिए उम्मीदवारों का कोई दावा नहीं होगा । जो उम्मीदवार स्थानांतरण अथवा विलंब से होने वाली परीक्षा में उपस्थित होना स्वीकार नहीं करेंगे उनकी उम्मीदवारी त्रुंत रद्द कर दी जाएगी ।

- (14) यहद परीक्षा एक से अर्धक सत्र में आयोस्जत होती है तो सभी सत्रों में प्रयुलत ववलभन्ि टेस्ट बैटररयों की कहठिता स्तर के अंतर को एड़जस्ट करने के लिए विभिन्न सत्रों के स्कोर को इक्वेट किया जाएगा । यदि सेंटर पर नोड क्षमता कम है या कोई तकनीकी खामी होती हैतो एक से अर्धक सत्र की आवश्यकता हो सकती है ।
- (15) कृपया ध्यान दें कि ऑनलाइन परीक्षा में एक पद के लिये/पेपर के लिये उम्मीदवार केवल एक बार उपस्थित हो सकता है । ऑनलाइन परीक्षा के एक से अधिक उपस्थिति के परिणामस्वरूप उम्मीदवारी रदद कर दी जाएगी । यदि एक से अधिक प्रवेश पत्र तैयार किए गए हों तो उम्मीदवार केवल एक ही बार परीक्षा के लिए उपस्थित हों । अन्य सभी प्रवेश पत्र लौटा दें ।
- (16) किसी भी रूप में परीक्षा की विषयवस्त् अथवा इसमें दी गई कोई जानकारी पूर्णतः अथवा अंशतः किसी भी साधन वाचिक अथवा लिखित, इलेक्ट्रॉनिकली अथवा यांत्रिक रूप से, प्रकट करने, प्रकाशित करने, प्रतिकृति करने, संचारित करने, स्टोर करने अथवा संचारित तथा स्टोर करने में सहायता करने का दोषी पाए जाने अथवा परीक्षा कक्ष में दिए गए कागज-पत्र को ले जाने अथवा वे उम्मीदवार जिनके कब्जे में अनाधिकृत रूप से परीक्षा सामग्री पाई जाए, पर अभियोग चलाया जाएगा ।
- (17) भा.रि.बैं. स्टाफ उम्मीदवारों के अतिरिक्त सभी उम्मीदवारों को यात्रा एवं अन्य खर्च स्वयं वहन करना होगा । भा.रि.बैं. स्टाफ उम्मीदवार इस संबंध में अन्देशों के लिए अपने-अपने कार्यालयों से संपर्क करें । बोर्ड उम्मीदवारों के भोजन/निवास की व्यवस्था नहीं करेगा ।
- (18) उम्मीदवारों को ऑनलाइन परीक्षाओं के दौरान विस्तृत विज्ञापनो, सूचना हैंड-आउट, प्रवेश पत्रों और समय-समय पर अभिजागरों द्वारा दिए गए निर्देशों में उल्लिखित सभी निर्देशों / दिशानिर्देशों को ध्यान से नोट करना चाहिए और उनका पालन करना चाहिए। किसी भी अन्देश/दिशा-निर्देश का उल्लंघन करने पर दंड लगाया जा सकता है।
- (19) अभ्यथी पंजीकरण में:
	- (i) अभ्यर्थी का पंजीकरण फोटो लेकर किया जाएगा। ली गई फोटो आवेदन (प्रवेश पत्र में यथा मृद्रित) में आपके दवारा अपलोड की गई फोटो से मिलायी जाएगी। आपकी शक्ल/रूप-रंग आपके दवारा अपलोड की गई फोटो से अलग नहीं होनी/होना चाहिए।
	- (ii) फोटोग्राफ अभ्यर्थी के खड़े होने की मुद्रा में लिया जाएगा
	- (iii) अभ्यर्थी को सीट क्रमांक दिया जाएगा
- (20) रफ शीट, प्रवेश पत्र और आईिी प्रूफ प्रबंधि
	- (i) यदि आवश्यक हो तो, प्रत्येक अभ्यर्थी की डेस्क पर रखी रफ शीट का प्रयोग अभ्यर्थी दवारा किया जाए ।
	- (ii) वे उम्मीदवार जो स्क्राइब की सेवाओं का लाभ उठाते हैं, उन्हें प्रवेश पत्र और आईडी प्रुफ कॉपी के साथ स्क्राइब फॉर्म / **वचनपत्र** जमा करिा होगा।
	- (iii) उम्मीदवार को कार्यक्रम स्थल छोड़ने से पहले पहचान पत्र की फोटोकॉपी के साथ रफ शीट, प्रवेश पत्र अभिजागर को सौंपना होगा।
- (21) कृपया अगले पेज पर दिए गए सामाजिक दूरी संबंधित निर्देशों को ध्यान से पढ़े ।

## **5. याद रखने के ललए म्त्र्पर्ू व बबदं ु:**

आपको अपने साथ निम्नलिखित लाने की सूचना दी जाती है :

- (1) प्रवेश पत्र जिस पर फोटो चिपका हुआ हो और मूल फोटो पहचान कार्ड तथा उसकी फोटोकॉपी । स्टाफ उम्मीदवारों को भारतीय रिज़र्व बैंक पहचान पत्र और इसकी फोटोकॉपी लानी है ।
- (2) एक बाल पाइंट पेन और एक इंक स्टैम्प पैड ।

#### **6. सामास्जक दरूी संबधं ी ननदेश**

- 1. अभ्यर्थी को परीक्षा स्थल पर बुलावा पत्र में उल्लिखित समय अवधि के अनुसार ही रिपोर्ट करना है। देरी से आने वाले अभ्यर्थियों को परीक्षा देने की अनुमति नहीं दी जाएगी।
- 2. अभ्यर्थी के अनुक्रमांक व उनके बैठने की लैब संख्या परीक्षा स्थल के बाहर नहीं दर्शाई जाएगी, पर इसे प्रत्येक अभ्यर्थी को परीक्षा स्थल पर प्रवेश करिे के समय बता हदया जाएगा
- 3. परीक्षा स्थल पर अभ्यर्थियों को अनुमत सामग्री

#### **अभ्यधथवयों को परीक्षा तथल पर के र्ल कुछ ननस्श्चत सामान लाने की अनुमनत ्ोगी**

**क. मातक**

- **ख. अपना ्ैंर् सैननटाइजर (50 लमली)**
- **ग. एक सामानय पेन और इंक तटैम्प पैर् (नीला/काला)**
- घ. परीक्षा संबंधी दस्तावेज (बुलावा पत्र तथा बुलावा पत्र जिसके साथ आईडी कार्ड की फोटोप्रति संलग्न हो, सत्यापन के लिए मूल **आईर्ी कार्व)**

ड. स्क्राइब वाले अभ्यर्थियों के मामले में - विधिवत रूप से भरा व फोटोग्राफ लगाकर हस्ताक्षर किया हुआ स्क्राइब फार्म **परीक्षा तथल के भीतर कोई अनय सामग्री लाने की अनुमनत न्ीं ्ै।**

- 4. अभ्यर्थी को अपने किसी भी निजी सामान /सामग्री को किसी के साथ साझा नहीं करना चाहिए।
- 5. अभ्यर्थी को एक दूसरे से सुरक्षित सामाजिक दूरी बनाकर रखनी चाहिए।
- 6. अभ्यर्थी को स्थल पर दिए गए निर्देशों के अनुसार पंक्ति में खड़े होना चाहिए।
- 7. यदि अभ्यर्थी स्क्राइब की सुविधा का लाभ उठा रहा है तो स्क्राइब को भी अपना मास्क लाना होगा।
- 8. परीक्षा पूर्ण होने पर अभ्यर्थियों को परीक्षा स्थल स्टाफ दवारा निर्देशित किए जाने के अनुरूप भीड़ लगाए बगैर व्यवस्थित तरीके से बाहर निकलना चाहिए।

# **श ु भकामनाएं।**